## How to setup the DSL-2877AL modem router for Internode VDSL connection

*This document details how to setup your modem/router for Internode VDSL*

**Step 1.** Open your Internet browser e.g. Internet Explorer, Firefox, Chrome, Safari, etc. and enter the IP address of your D-Link modem in the **address bar**: http://192.168.1.1.

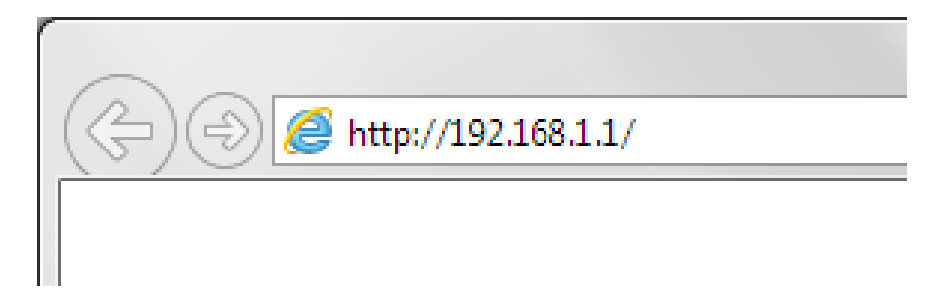

When prompted type in the Username and Password, enter the validation code displayed on your page and then click on the "Log In" button.

If you have not changed the password for the modem administration, the factory settings are:

## Username: admin

Password: admin

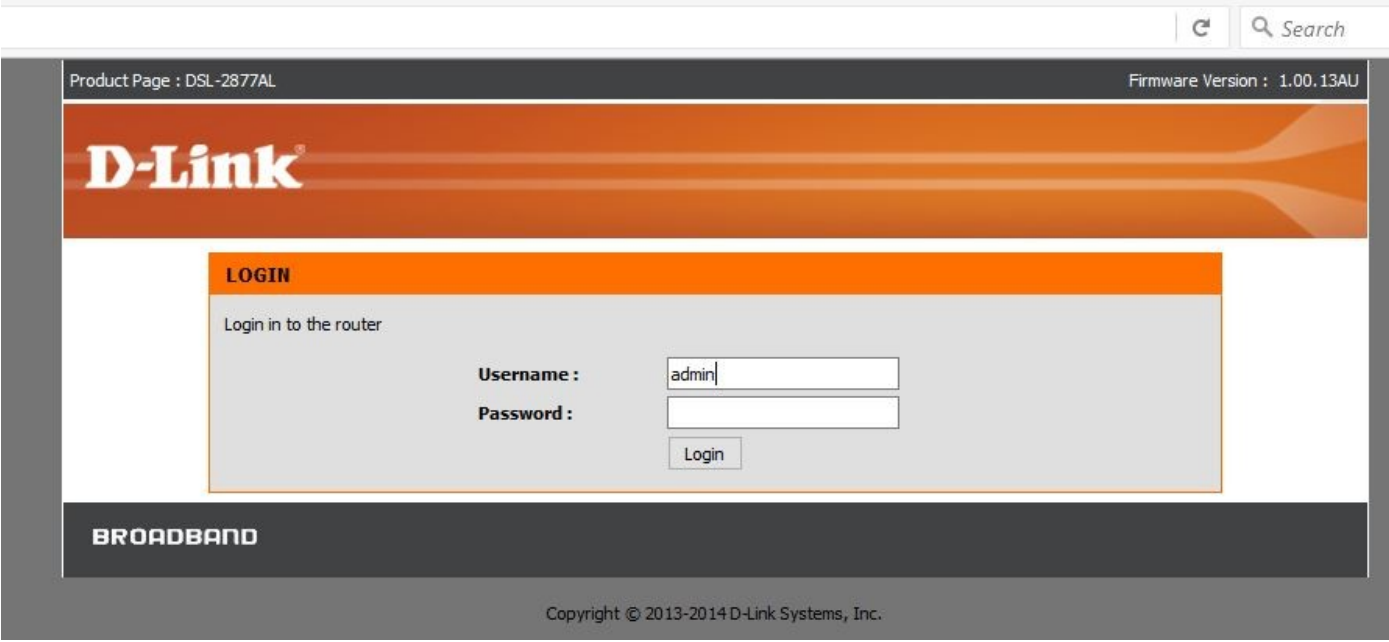

*If you cannot recall the password you have assigned to your modem, you will need to reset the modem to factory defaults by pressing the reset button for 10 seconds. Please note that this will revert all the settings in the modem to factory settings and you will have to reconfigure it with your Internet settings and Wireless security. Make sure you have your Internet account details (given by your Internet Provider) handy.* 

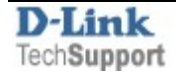

**Step 2.** After logging in, click on "Setup" and go through the Setup Wizard.

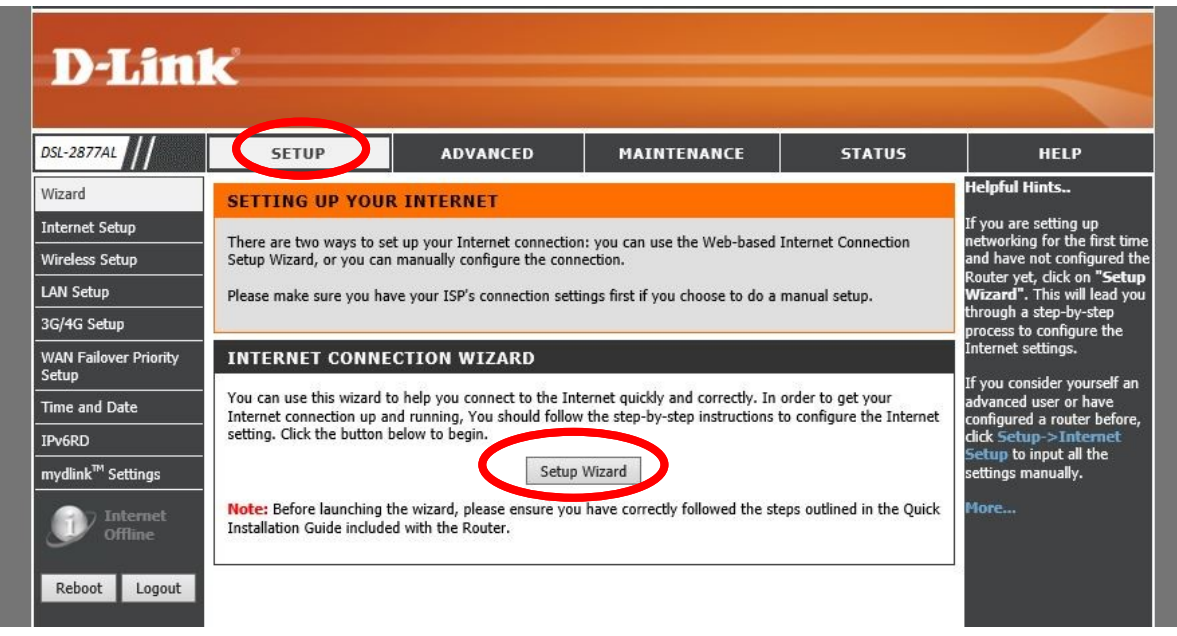

Click on the "Next" button and follow the Setup Wizard.

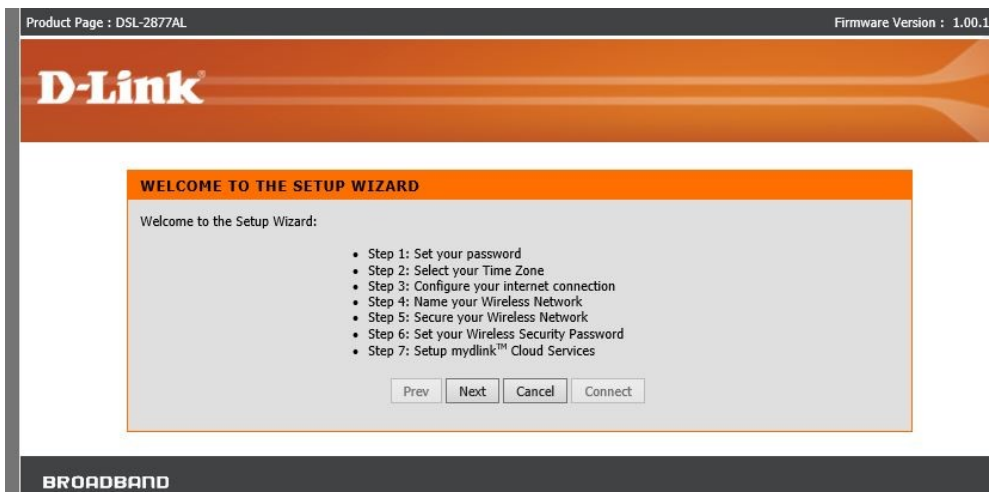

**Step 3.** Set a new Password for your modem's configuration pages.

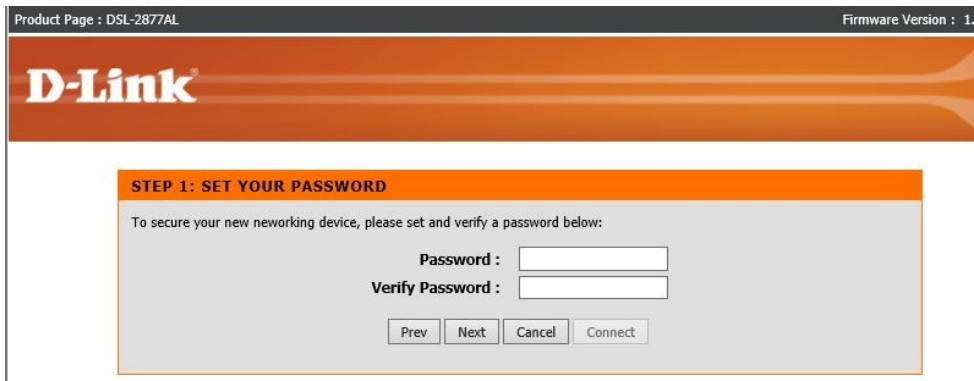

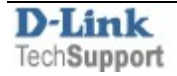

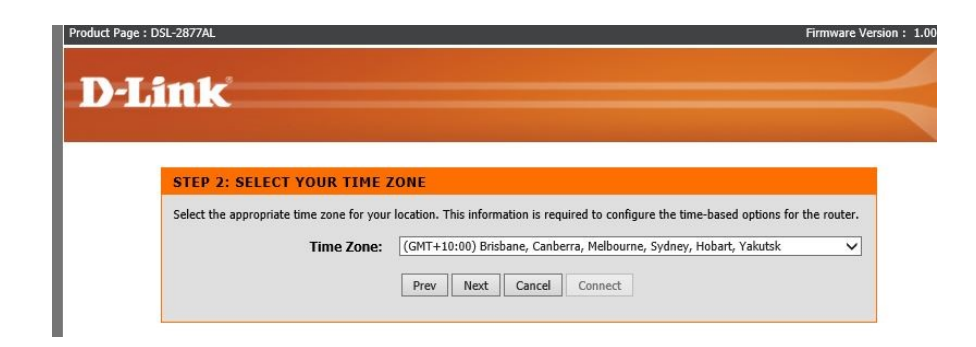

**Step 5.** Set your Internet connection type.

For Internet Connection Type select **VDSL** Set Country to **Australia** Internet Service Provider: **Others**  802.1q: set to **Deactivated** Protocol: select **PPPoE**  MTU: **1492**

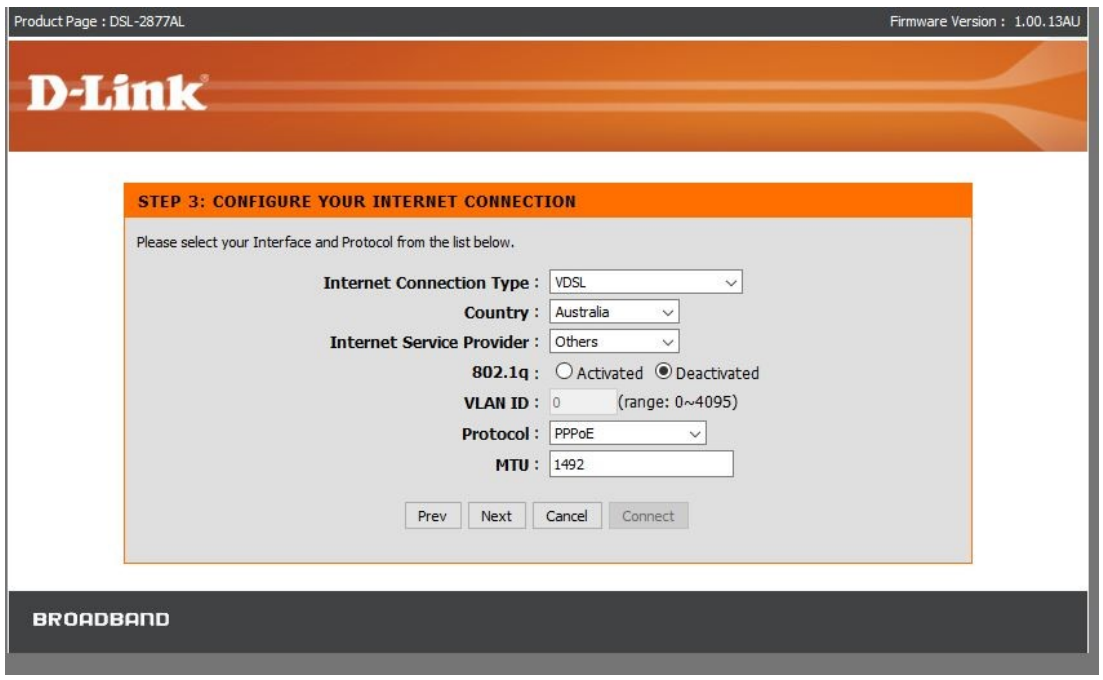

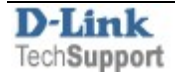

Enter the Username and Password for your Internode account.

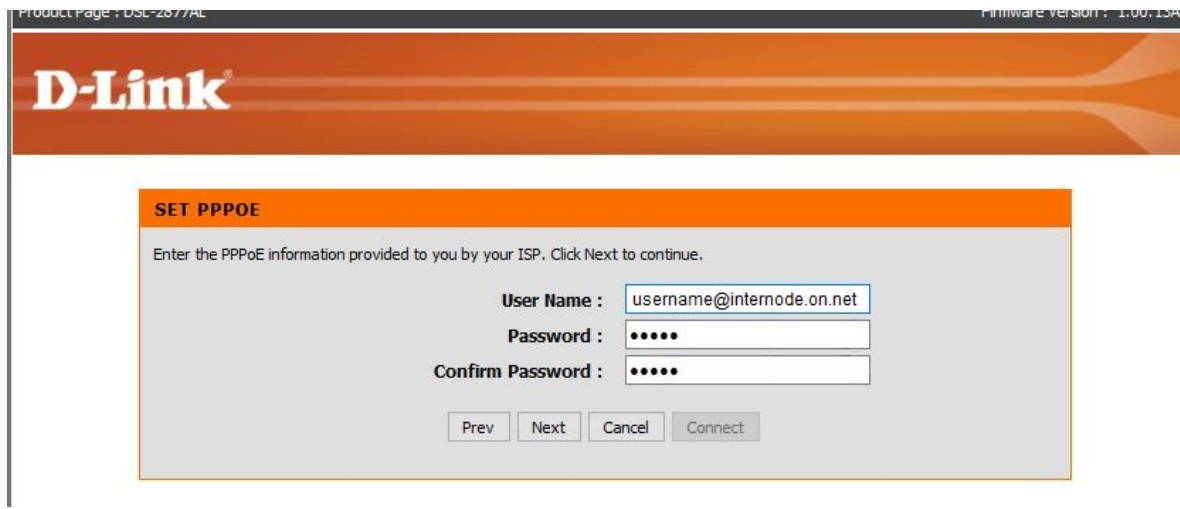

**Step 6.** Set up your Wireless Network **–** type in the Wi-Fi network names you want to use.

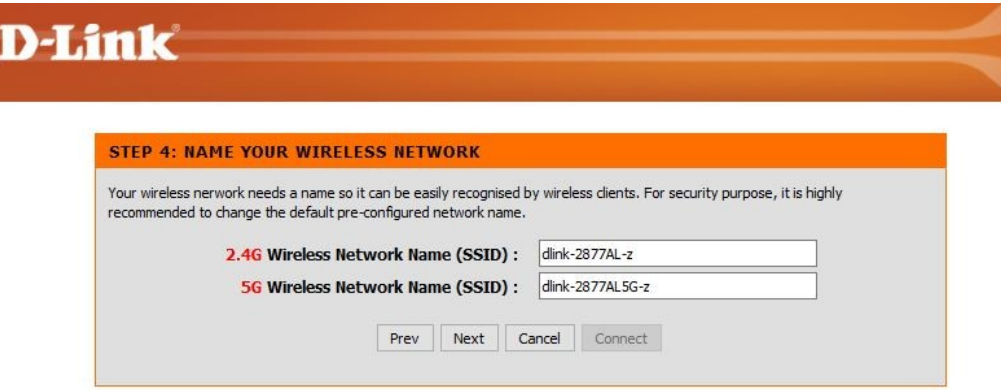

Select your wireless security: "Best" is the recommended option.

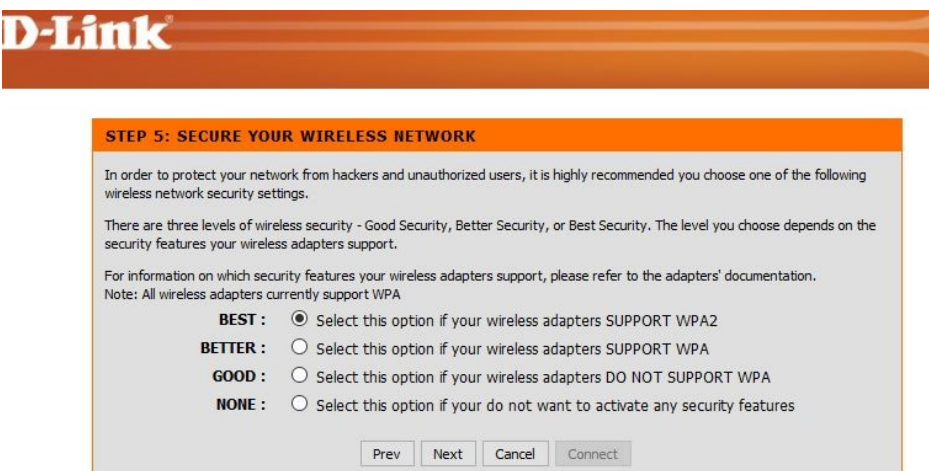

Enter the security password that you want to use for your Wi-Fi.

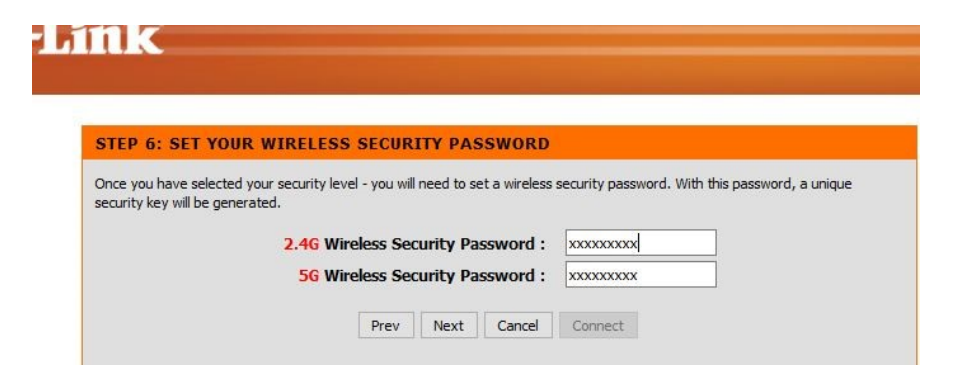

After clicking on "Next" please wait while the modem router applies the new settings.

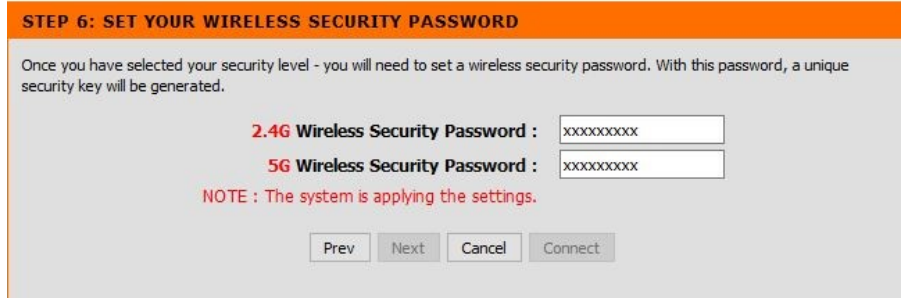

**Step 7.** Setup Mydlink Cloud services (optional). Click on "Next" to register or login onto Mydlink Cloud or click "Connect" to bypass the Mydlink setup.

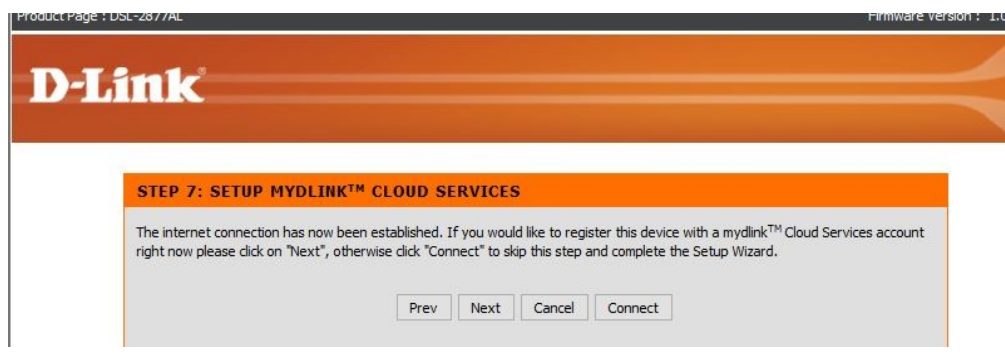

After that your modem router setup is complete.

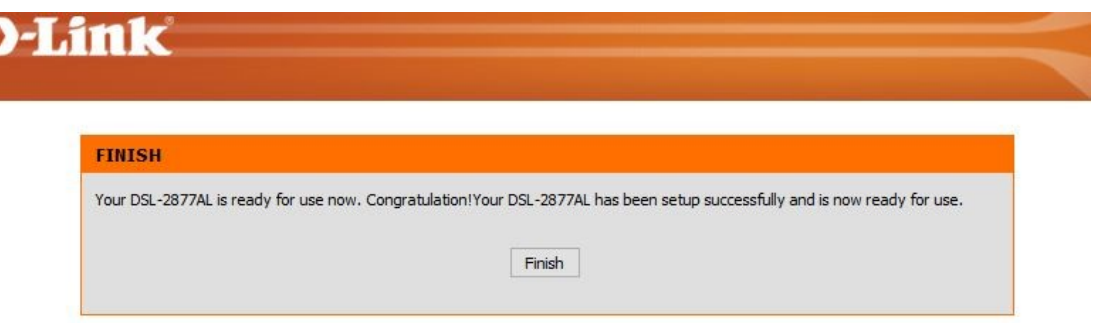